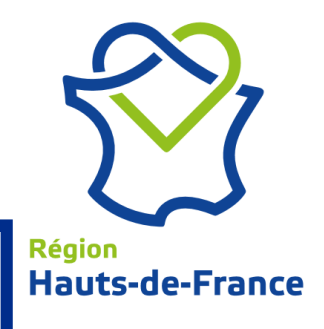

# Mode opératoire

Création d'un dossier de demande d'aide

- Fond de Soutien aux Structures pour la Vitalité Artistique -

## Remplissage de la fiche demande

1. Sélectionner la thématique artistique principale qui vous concerne dans le menu déroulant « Quelle est la thématique principale ? »

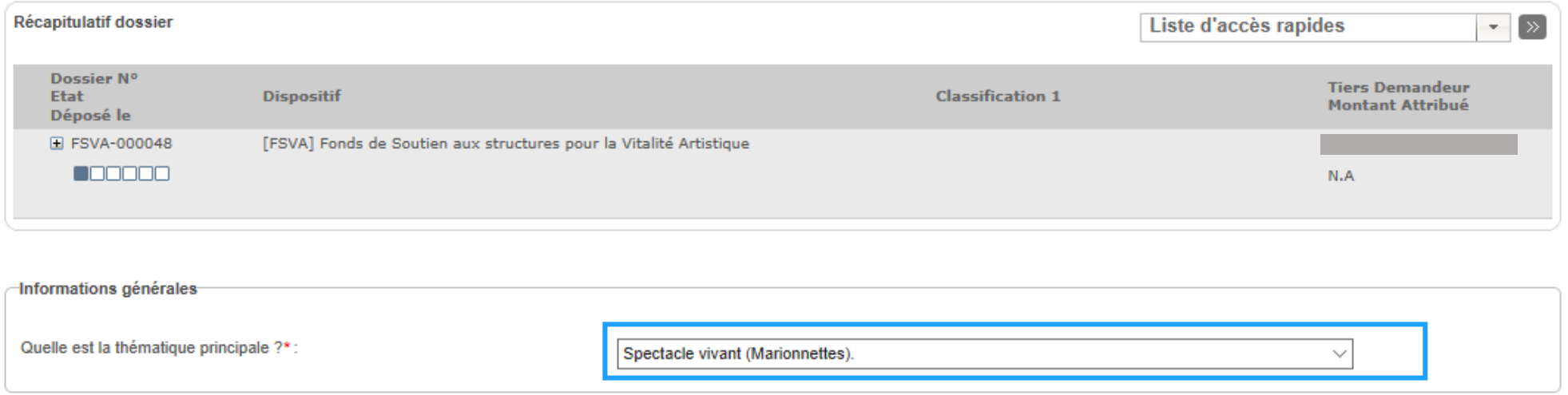

**ATTENTION :** Si vous tentez de créer une nouvelle demande alors qu'une demande précédente était déjà en cours (Enregistrée ou Validée), le message d'erreur suivant sera affiché et vous ne pourrez valider votre demande :

Vous n'êtes pas éligible à cette aide, une demande a déjà été déposée dans le cadre du Fonds de Soutien aux Acteurs Culturels

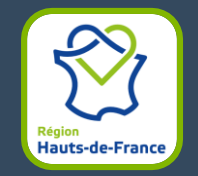

#### 2. Remplir les champs indiqués

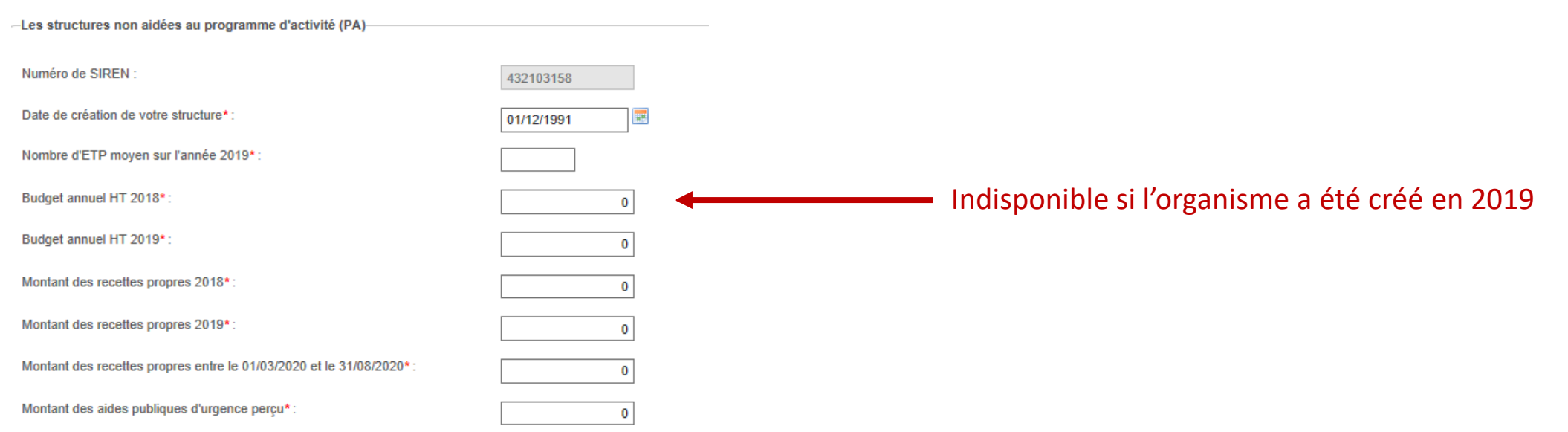

**ATTENTION :** Si le nombre d'ETP moyen saisi est inférieur à 0,5, le message d'erreur suivant sera affiché et vous ne pourrez valider votre demande :

Vous n'êtes pas éligible à cette aide, votre structure n'a pas employé au minimum 0,5 ETP en moyenne sur l'année 2019

Si le budget annuel moyen sur deux exercices saisi est supérieur à 300 000€, le message d'erreur suivant sera affiché et vous ne pourrez valider votre demande :

Vous n'êtes pas éligible au Fonds de soutien aux structures et à la Vitalité Artistique car le budget global HT annuel **de votre structure est supérieur à 300 000 € en moyenne sur les exercices 2018 et 2019.**

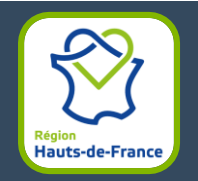

#### 3. Cocher toutes les cases d'engagements du tiers.

Engagements Je déclare sur l'honneur remplir les conditions d'accès à la demande d'aide. J'accepte et je m'engage à : Attester que ma structure ne fait pas l'objet d'une procèdure collective  $\checkmark$ (redressement judiciaire, liquidation judiciaire)\*: Etre informé que des contrôles seront effectués a posteriori et qu'une fausse  $\checkmark$ déclaration m'imposera de rembourser les sommes indûment percues et m'expose à des poursuites pour détournement d'argent public.\*: Pour une complète instruction du dossier, je dépose dans l'onglet "Documents" de √ la rubrique "mes infos personnelles" le RIB (en complément de la saisie de  $IIBAN$ <sup>\*</sup>: Uniquement Pour les associations : J'ai bien déposé la charte régionale de la laïcité et des  $\checkmark$ pour les associations valeurs républicaines signée par le représentant légal actuel de mon association (datée de moins d'un an) dans l'onglet document de ma fiche tiers :

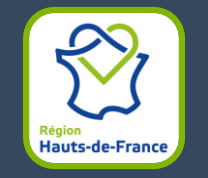

### 4. Fournir les documents demandés en pièces jointes

Pièces jointes Attestation sur l'honneur de l'exactitude des renseignements fournis\* : +Ajouter un fichier Ou glissez-déposez ici. (Taille max. 40 Mo) Copie de l'extrait de publication au JO pour les associations ou extrait Kbis de moins de 3 mois pour les entreprises\*: +Aiouter un fichier Ou glissez-déposez ici. (Taille max. 40 Mo) Notification de l'aide publique octroyée en 2019\*: +Ajouter un fichier Ou glissez-déposez ici. (Taille max. 40 Mo) Comptes annuels 2018 et/ou 2019\*: +Ajouter un fichier Ou glissez-déposez ici. (Taille max. 40 Mo)

5. Cliquer sur Valider pour finaliser le dossier

Après avoir validé le dossier, vous n'aurez plus la main pour toute modification (sauf si le dossier vous est renvoyé en cas de documents manquants ou erronés). Cliquer sur « Enregistrer » ne permet pas le passage à l'étape suivante mais enregistre les données déjà saisies sur le dossier. Penser à noter le numéro de dossier afin d'éviter la création d'une autre demande et retrouver le dossier en cours. **ATTENTION :**

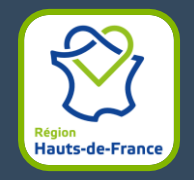